## **Doble autenticación por medio de la autorización o de un código de verificación proporcionados por la App de "Microsoft Authenticator":**

La siguiente ocasión que te conectes fuera de la red de CFE, se te pedirá acceder a tu correo capturando tu cuenta y contraseña habitual, así como un elemento adicional de verificación.

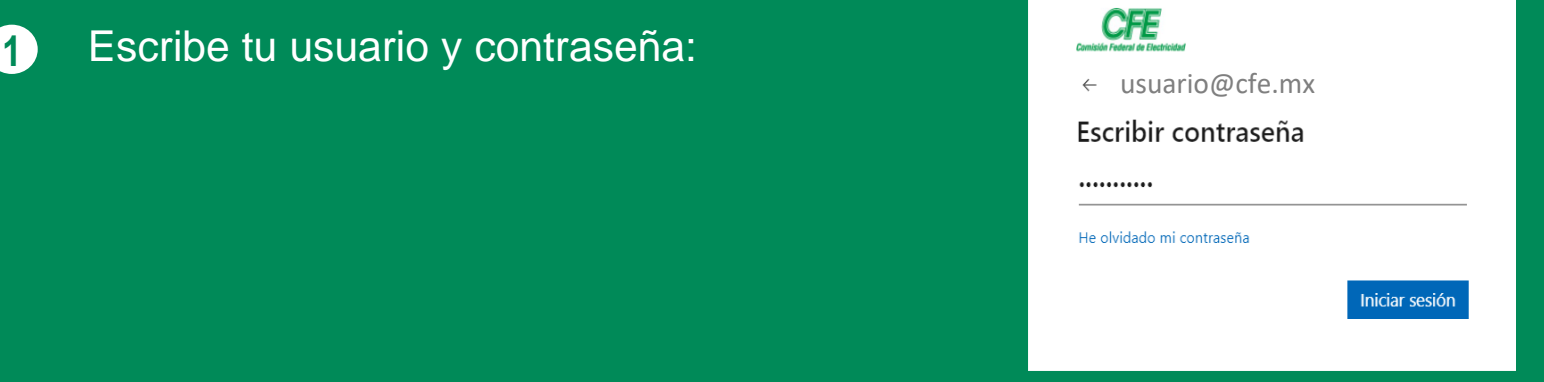

**Si al asociar la App, seleccionaste la opción de recibir notificaciones para verificación: 2**

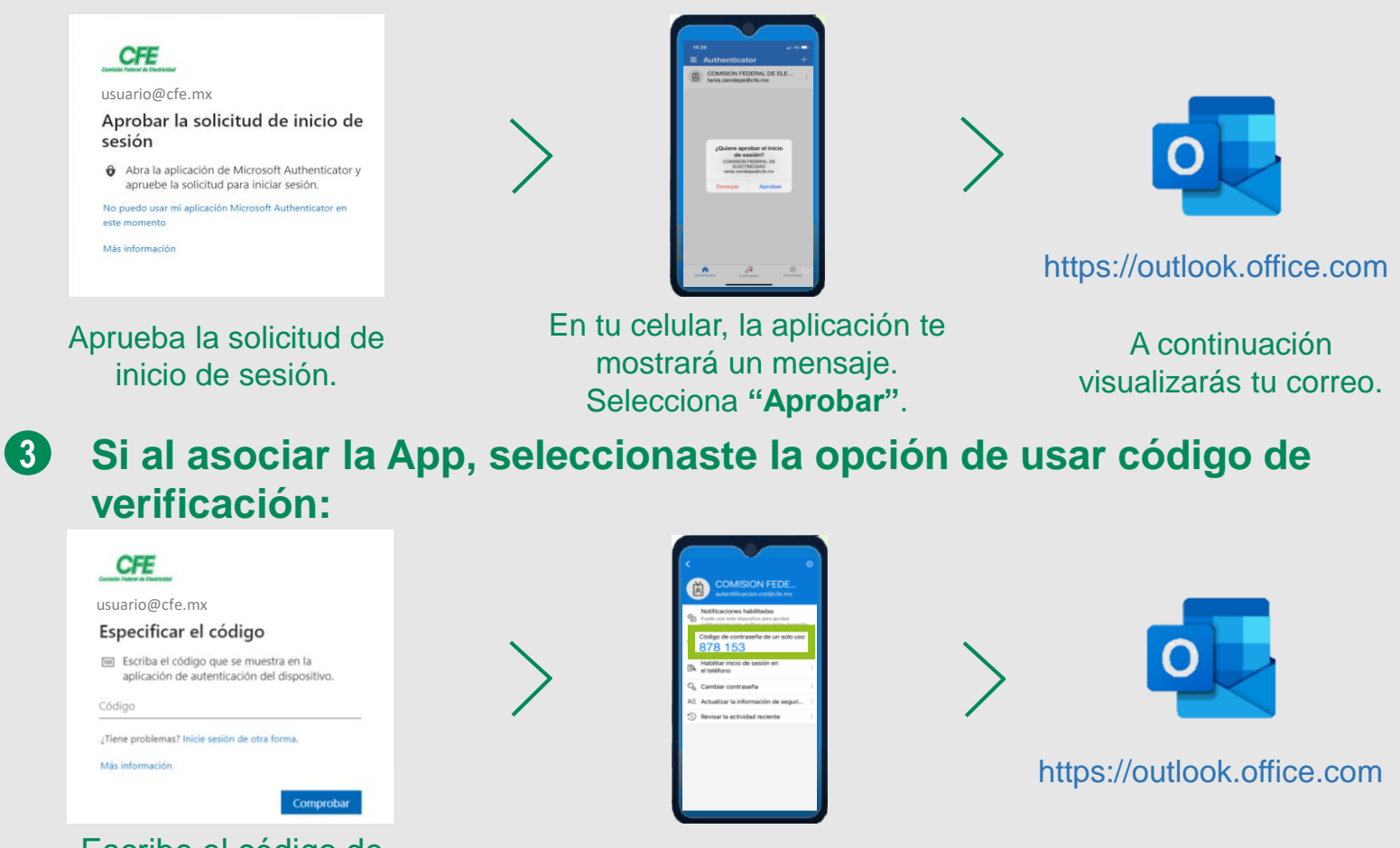

Escribe el código de verificación de 6 dígitos que genera la aplicación.

En tu celular, aparecerá el código que deberás introducir.

A continuación visualizarás tu correo.